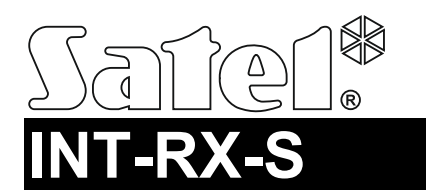

# EKSPANDER OBSŁUGI PILOTÓW 433 MHz

int-rx-s\_pl 07/19

Ekspander INT-RX-S umożliwia sterowanie urządzeniami przy pomocy pilotów 433 MHz. Instrukcja dotyczy ekspandera z wersją oprogramowania 1.04. Ekspander jest obsługiwany przez:

- centralę alarmową INTEGRA (wersja oprogramowania 1.05 lub nowsza) / INTEGRA Plus / VERSA / VERSA Plus / VERSA IP / PERFECTA 16 i PERFECTA 32 (wersja oprogramowania 1.02 lub nowsza),
- centralę kontroli dostępu ACCO-NT.

## **1. Właściwości**

- Superheterodynowy odbiornik fal radiowych.
- Obsługa do 248 pilotów 433 MHz produkowanych przez firmę SATEL (liczba obsługiwanych pilotów zależy od centrali).
- Transmisje z pilotów zabezpieczone dynamicznie zmiennym kodem KeeLoq.
- Do 6 funkcji sterujących dostępnych z pilota.
- Możliwość aktualizacji oprogramowania ekspandera.
- Styk sabotażowy reagujący na otwarcie obudowy i oderwanie od podłoża.

## **2. Płytka elektroniki**

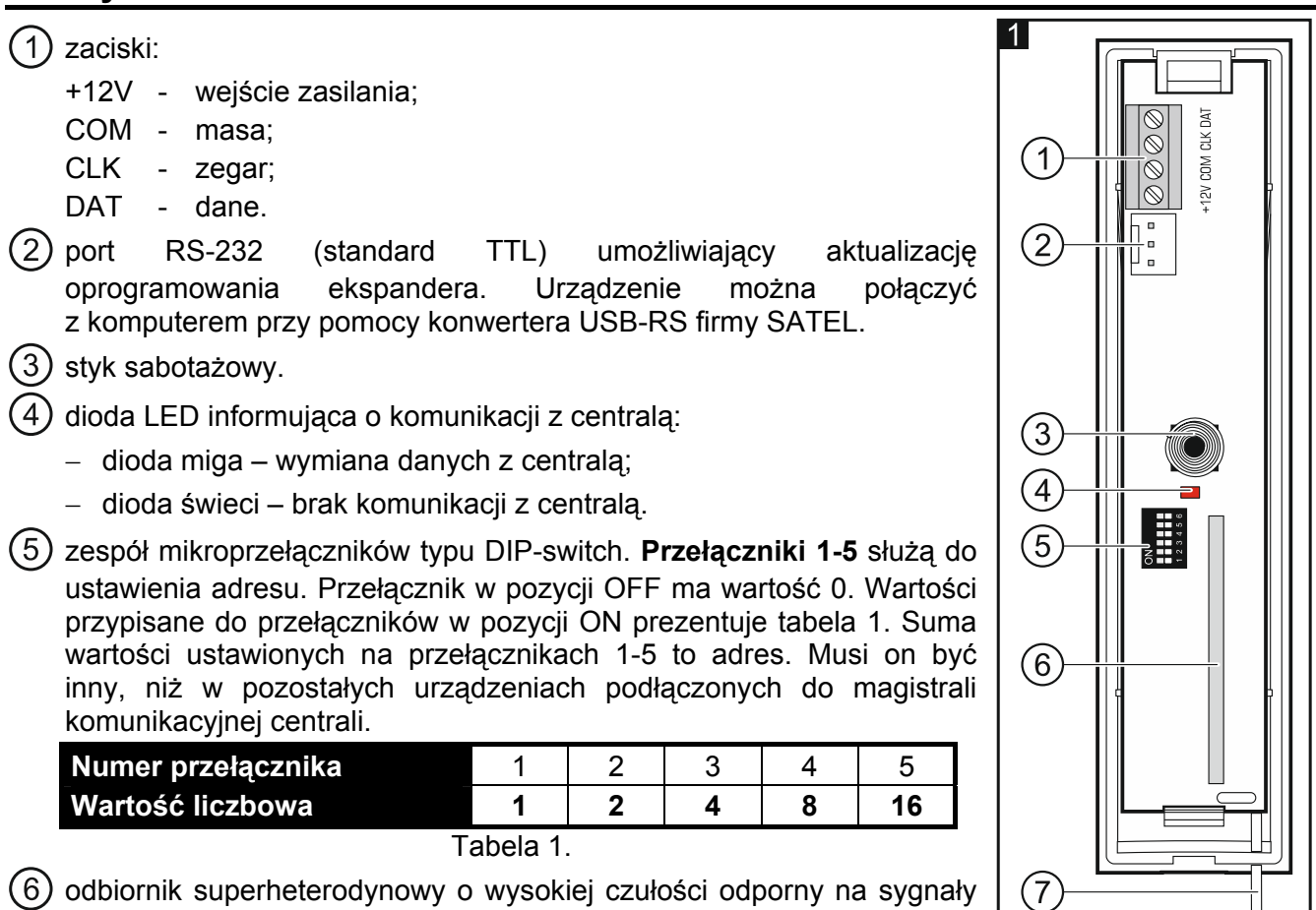

(7) antena.

zakłócające.

## **3. Montaż**

## **Wszystkie połączenia elektryczne należy wykonywać przy wyłączonym zasilaniu.**

Ekspander powinien być instalowany w pomieszczeniach zamkniętych o normalnej wilgotności powietrza. Wybierając miejsce montażu należy pamiętać, że grube mury, metalowe ścianki itp. zmniejszają zasięg sygnału radiowego. Zaleca się, aby ekspander był montowany wysoko. Pozwoli to uzyskać lepszy zasięg komunikacji radiowej oraz uniknąć niebezpieczeństwa przypadkowego zasłonięcia ekspandera przez poruszające się po obiekcie osoby. Nie zaleca się montażu w pobliżu instalacji elektrycznych, ponieważ może to spowodować wadliwe funkcjonowanie urządzenia.

- 1. Otwórz obudowę ekspandera (rys. 2).
- 2. W podstawie obudowy wykonaj otwór na przewody magistrali komunikacyjnej i zasilania.
- 3. Przeprowadź przewody przez wykonany otwór. Użyj kabla prostego nieekranowanego. Jeżeli użyjesz kabla typu "skrętka", pamiętaj, że jedną parą skręconych przewodów nie wolno przesyłać sygnałów CLK (zegar) i DAT (dane).
- 4. Przy pomocy kołków i wkrętów przymocuj podstawę obudowy do powierzchni montażowej.
- 5. Zaciski CLK, DAT i COM połącz przewodami z magistralą komunikacyjną centrali.
- 6. Do zacisków +12V i COM podłącz przewody zasilania. Jeżeli odległość od centrali jest mniejsza niż 300 metrów, ekspander może być zasilany bezpośrednio z centrali. W przypadku, gdy odległość od centrali jest większa, ekspander należy zasilić z innego źródła, które położone będzie bliżej (zasilacz lub ekspander z zasilaczem).
- 7. Przy pomocy przełączników DIP-switch ustaw adres ekspandera. W przypadku współpracy z centralą VERSA / VERSA Plus / VERSA IP / PERFECTA 16 / PERFECTA 32 ustaw adres 7 (przełączniki 1-3 w pozycji ON, a pozostałe w pozycji OFF).
- *Uwaga: Jeżeli podłączasz ekspander do centrali INTEGRA / INTEGRA Plus, do której jest już podłączony ekspander INT-RX / INT-RX-S, ustaw w nowym ekspanderze wyższy adres niż w ekspanderze już podłączonym do centrali.*
- 8. Zamknij obudowę ekspandera.
- 9. Włącz zasilanie ekspandera.
- 10. W zależności od centrali:
	- centrala alarmowa: uruchom funkcję identyfikacji urządzeń (więcej informacji znajdziesz w instrukcji centrali alarmowej),
	- centrala kontroli dostępu: dodaj ekspander do systemu (więcej informacji znajdziesz w instrukcji do programu ACCO SOFT).
- *Uwaga: Dane pilotów przechowywane są ekspanderze. Jeżeli podłączysz do centrali alarmowej ekspander, w którym zapisane są dane pilotów, istniejącym użytkownikom automatycznie zostaną przypisane piloty.*

# **4. Współpraca z centralą INTEGRA / INTEGRA Plus**

Jeżeli do centrali podłączonych jest kilka ekspanderów INT-RX-S / INT-RX, pilot jest obsługiwany przez wszystkie. Dane dotyczące pilotów zapisywane są automatycznie do wszystkich ekspanderów. Jeżeli podłączyłeś ekspander do centrali, do której jest już podłączony ekspander INT-RX-S / INT-RX, należy ujednolicić dane dotyczące pilotów. Możesz to zrobić przy pomocy:

- programu DLOADX w oknie "Piloty INT-RX", kliknij na przycisk "Odczyt" i zaraz po odczytaniu danych kliknij na przycisk "Zapis" (po odczytaniu danych nie wolno wprowadzać żadnych zmian),
- manipulatora użyj funkcji SKOP.PILOTY RX (tryb serwisowy STRUKTURA SPRZET EKSPANDERY SKOP.PILOTY RX).

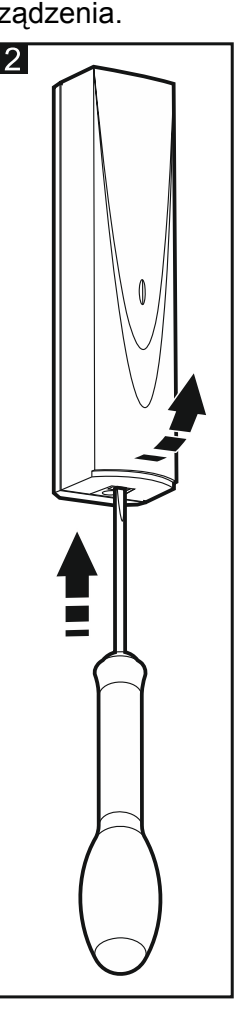

Przy pomocy pilota użytkownik może sterować maksymalnie 6 wejściami systemu alarmowego. Wejścia te nie powinny istnieć fizycznie i muszą mieć zaprogramowany typ linii różny od BRAK CZUJKI i WEDŁUG WYJŚCIA. Można dla nich zaprogramować dowolny typ reakcji. Po naciśnięciu przycisku (przycisków) pilota, wejście zostanie naruszone.

Pilotami możesz zarządzać przy pomocy manipulatora (patrz instrukcja użytkownika centrali) lub programu DLOADX.

### **4.1 Zarządzanie pilotami 433 MHz przy pomocy programu DLOADX**

Pilotami możesz zarządzać w oknie "Piloty INT-RX". Polecenie otwarcia okna dostępne jest w menu "Użytkownicy". Przed wprowadzeniem jakichkolwiek zmian kliknij na przycisk "Odczyt", a po wprowadzeniu zmian – na przycisk "Zapis" (dane dotyczące pilotów nie są odczytywane i zapisywane

po kliknięciu w menu głównym programu DLOADX na ).

#### *Uwagi:*

- *Usunięcie pilota kasuje tylko jego numer seryjny, a nie jego ustawienia. Po dodaniu użytkownikowi nowego pilota, będzie on miał takie same ustawienia, jak usunięty pilot.*
- *Możesz usunąć wszystkie piloty łącznie z ich ustawieniami przy pomocy funkcji USUŃ PILOTY RX dostępnej w manipulatorze w trybie serwisowym (STRUKTURA SPRZĘT EKSPANDERY USUŃ PILOTY RX).*

#### **Dodanie pilota 433 MHz przy pomocy programu DLOADX**

#### *Ręczne wpisanie numeru seryjnego*

- 1. Kliknij na pole w kolumnie "S/N" obok nazwy użytkownika, któremu ma zostać przydzielony pilot.
- 2. Wpisz numer seryjny pilota i naciśnij ENTER.

#### *Odczytanie numeru seryjnego w czasie transmisji*

- 1. Kliknij na pole w kolumnie "S/N" obok nazwy użytkownika, któremu ma zostać przydzielony pilot.
- 2. Kliknij na przycisk "Nowy". Otworzy się okno "Nowy".
- 3. Zgodnie z poleceniem, które pojawi się w oknie, naciśnij przycisk pilota.
- 4. Kiedy w oknie wyświetlony zostanie numer seryjny pilota, kliknij na przycisk "OK". Okno "Nowy" zostanie zamknięte. W kolumnie "S/N" wyświetlony będzie numer seryjny nowego pilota.

#### *Przypisanie wejścia do przycisku pilota (kombinacji przycisków)*

- 1. Kliknij na pole odpowiadające przyciskowi (kombinacji przycisków), do którego ma zostać przypisane wejście.
- 2. Wpisz numer wejścia i naciśnij ENTER.

#### **Usunięcie pilota 433 MHz przy pomocy programu DLOADX**

- 1. Kliknij na pole w kolumnie "S/N" obok nazwy użytkownika, któremu ma zostać usunięty pilot.
- 2. Kliknij na przycisk "Usuń".
- 3. W oknie, które się pojawi, potwierdź cheć usunięcia pilota klikając na przycisk "Tak". Numer seryjny pilota wyświetlany w kolumnie "S/N" zostanie skasowany.

# **5. Współpraca z centralą VERSA / VERSA Plus / VERSA IP**

Przy pomocy pilota użytkownik może uruchomić maksymalnie 6 funkcji. Listę dostępnych funkcji znajdziesz w instrukcjach central. Po dodaniu pilota, do przycisków przypisywane są funkcje domyślne (odpowiednie dla danego schematu użytkownika). Możesz je zmienić na inne.

Pilotami możesz zarządzać przy pomocy manipulatora (podczas dodawania lub edycji użytkownika – patrz instrukcja użytkownika centrali) lub programu DLOADX.

### **5.1 Zarządzanie pilotami 433 MHz przy pomocy programu DLOADX**

Pilotami możesz zarządzać w oknie "VERSA – Struktura", w zakładce "Sprzęt", po kliknięciu na liście urządzeń na INT-RX. Przed wprowadzeniem jakichkolwiek zmian kliknij na przycisk "Odczyt", a po wprowadzeniu zmian – na przycisk "Zapis" (dane dotyczące pilotów nie są odczytywane po kliknięciu

w menu głównym programu DLOADX na  $\|\cdot\|$ , ani zapisywane po kliknięciu na

## *Uwagi:*

- *Usunięcie pilota kasuje tylko jego numer seryjny, a nie jego ustawienia. Po dodaniu użytkownikowi nowego pilota, będzie on miał takie same ustawienia, jak usunięty pilot.*
- *Możesz usunąć wszystkie piloty łącznie z ich ustawieniami przy pomocy funkcji USUŃ PILOT.RX dostępnej w manipulatorze w trybie serwisowym (2. SPRZĘT 1. MANIP. I EKSP. 9. USUŃ PILOT.RX).*

Piloty możesz dodawać i usuwać w ten sam sposób, jak w przypadku współpracy ekspandera z centralą INTEGRA / INTEGRA Plus.

## **Przypisanie funkcji do przycisku pilota (kombinacji przycisków)**

- 1. Kliknij prawym przyciskiem myszki na pole odpowiadające przyciskowi (kombinacji przycisków). Wyświetlona zostanie lista funkcji.
- 2. Kliknij na funkcję, którą ma uruchamiać przycisk pilota (kombinacja przycisków).

# **6. Współpraca z centralą PERFECTA 16 / PERFECTA 32**

Przy pomocy pilota użytkownik może uruchomić maksymalnie 6 funkcji. Po dodaniu pilota, do przycisków przypisywane są funkcje domyślne. Możesz je zmienić na inne.

Pilotami możesz zarządzać przy pomocy manipulatora (podczas dodawania lub edycji użytkownika – patrz instrukcja użytkownika centrali) lub programu PERFECTA SOFT (zakładka "Użytkownicy").

# **7. Współpraca z centralą ACCO-NT**

Informacje dotyczące współpracy ekspandera z centralą ACCO-NT, dodawania i usuwania pilotów znajdziesz w dokumentacji do systemu ACCO NET.

Informacje na temat zarządzania pilotami znajdziesz w dokumentacji do aplikacji ACCO-WEB.

## **8. Dane techniczne**

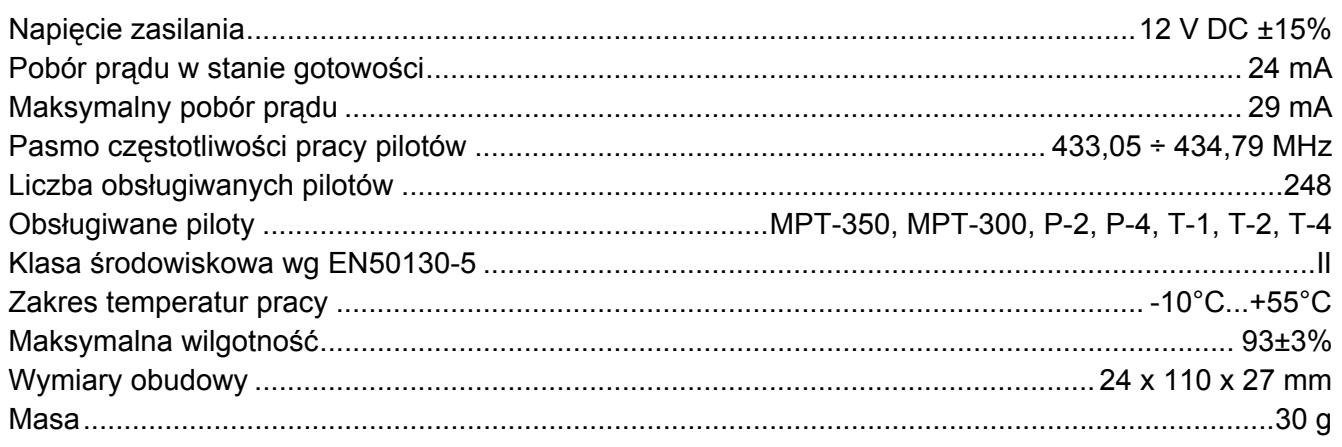

#### **Deklaracja zgodności jest dostępna pod adresem www.satel.eu/ce**

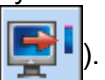